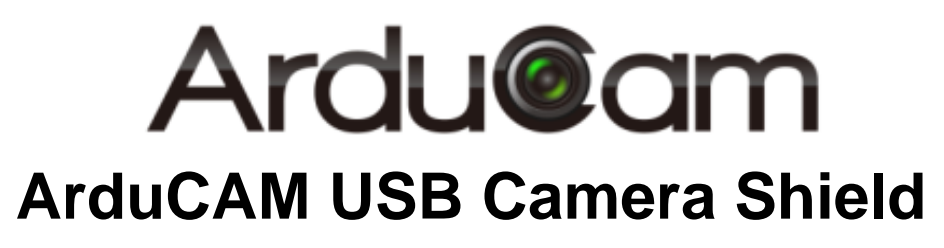

# Application Note for MT9N001

Rev 1.0, Aug 2017

### **Table of Contents**

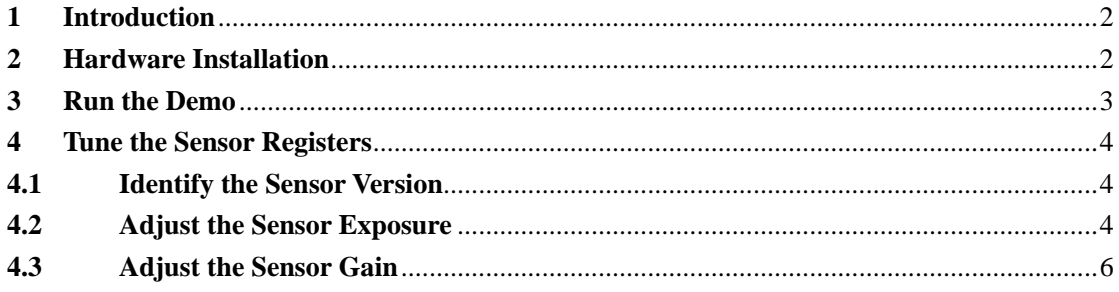

# <span id="page-2-0"></span>**1 Introduction**

This user guide describes the detail operation of ArduCAM USB camera for MT9N001. The latest deivce driver, SDK library and examples can be downloaded from the [https://github.com/ArduCAM/ArduCAM\\_USB\\_Camera\\_Shield.](https://github.com/ArduCAM/ArduCAM_USB_Camera_Shield)

# <span id="page-2-1"></span>**2 Hardware Installation**

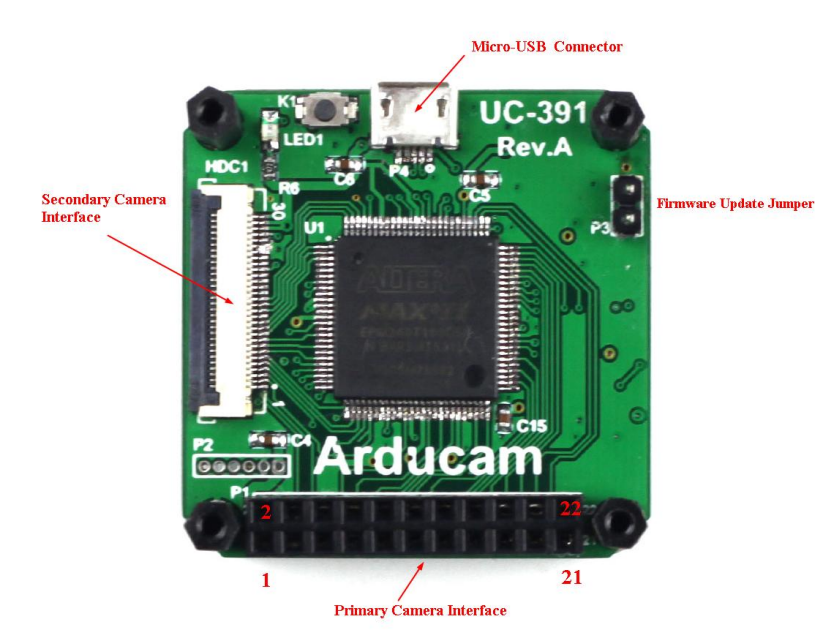

There are two different camera interface provided on the USB camera shield, but only one camera interface can be used at a time. The MT9N001 camera header board should be connected to the secondary camera interface and should align the pin 1 of the camera breakout board to the USB camera shield camera connector pin 1.

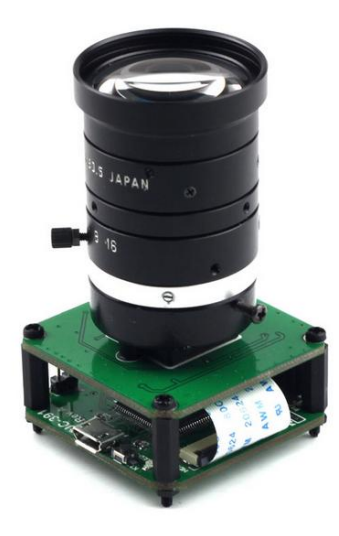

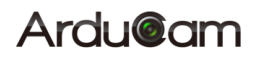

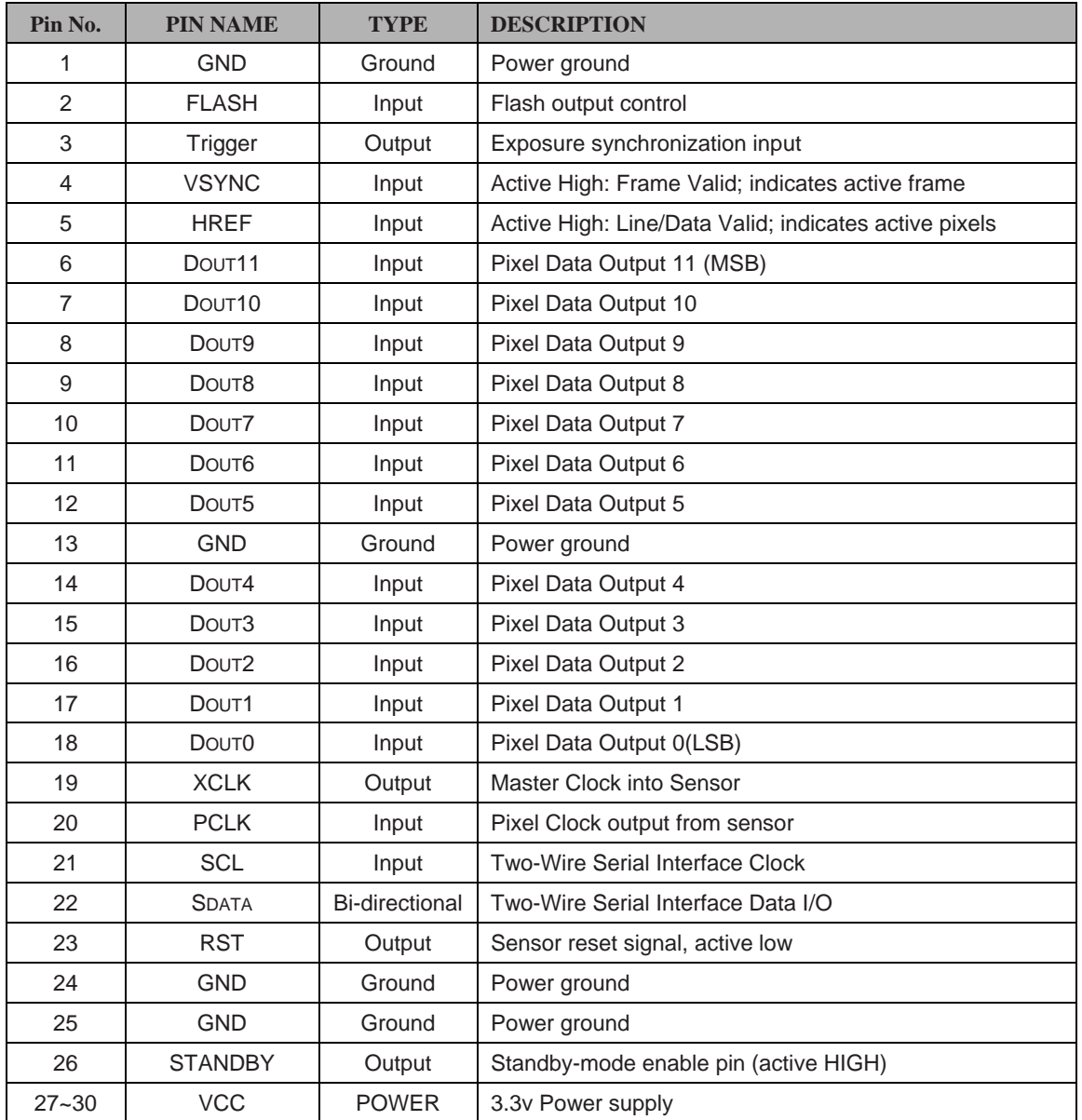

### **Table 1 HDC1 Connector Pin Definition**

<span id="page-3-0"></span>The firmware update jumper should be left open when normal operation.

# **Run the Demo**

Plug in the USB cable to the camera and the host PC USB port, and open the Windows demo software. Select the MT9N001 from the Sensor drop down list then click auto-open button.

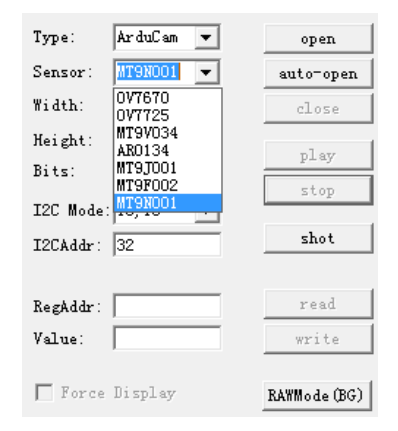

Click play button to run the camera in video mode.

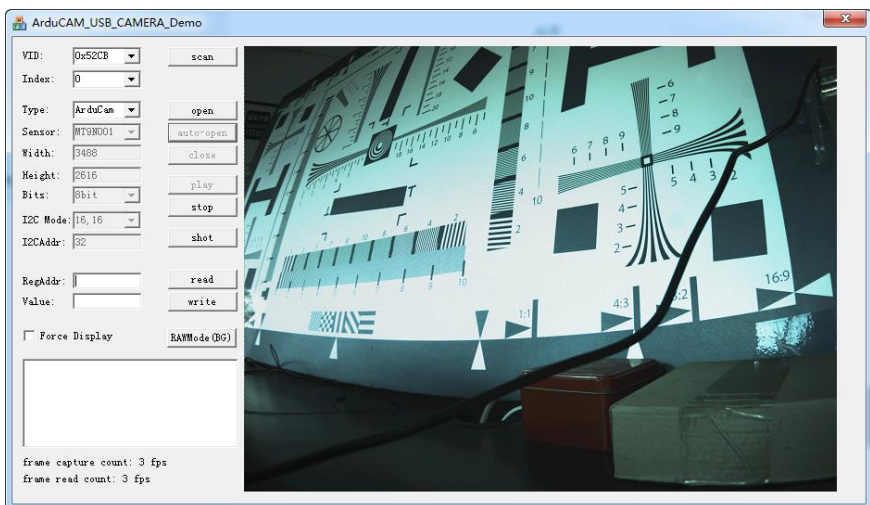

## <span id="page-4-0"></span>**4 Tune the Sensor Registers**

### **4.1 Identify the Sensor Version**

<span id="page-4-1"></span>Sensor register address 0x00 is read only, and always return the chip vision 0x2B01(11009) when read it.

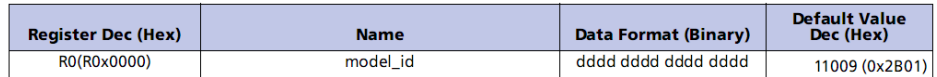

Input the register address 0 in decimal to the RegAddr dialog box and click read button, the Value dialog box will show 11009 in decimal which is identical to 0x2B01 in hex.

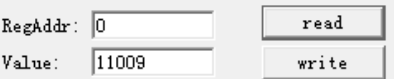

#### **4.2 Adjust the Sensor Exposure**

<span id="page-4-2"></span>The integration (exposure) time of the MT9N001 is controlled by the fine\_integration\_time and coarse\_integration\_time registers.

The limits for the fine integration time are defined by:

*fine\_integration\_time\_min* ≤*fine\_integration\_time* ≤ *(line\_length\_pck – fine\_integration\_time\_max\_margin)*

The limits for the coarse integration time are defined by:

*coarse\_integration\_time\_min* <sup>≤</sup> *coarse\_integration\_time*

The actual integration time is given by:

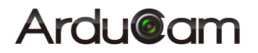

 $((coarse\_integration\_time*\_line\_length\_pck) + fine\_integration\_time)$ integration time  $=$  $(vt$ *pix\_clk\_freq\_mhz*\*10<sup>6</sup>)

It is required that:

*coarse\_integration\_time < = (frame\_length\_lines - coarse\_integration\_time\_max\_margin)* If this limit is exceeded, the frame time will automatically be extended to

(coarse integration time + coarse integartion time  $max$  margin) to accommodate the larger integration time.

Fine Integration Time Limits

The limits for the fine\_integration\_time can be found from fine\_integration\_time\_min and fine\_integration\_time\_max\_margin. It is necessary to change fine\_correction (R0x3010) when binning is enabled or the pixel clock divider (row\_speed[2:0]) is used.

The corresponding fine\_correction values are shown in following Table .

#### fine\_integration\_time Limits

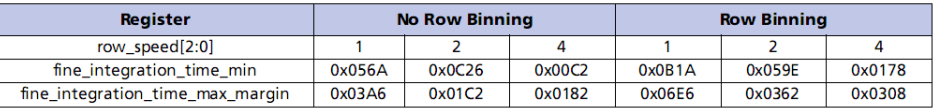

Fine Correction

For the fine\_integration\_time limits, the fine\_correction constant will change with the pixel clock speed and binning mode.

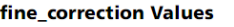

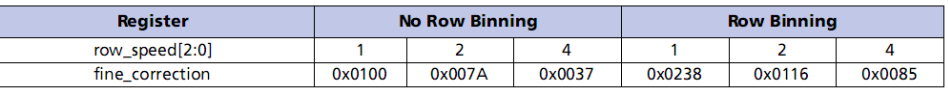

Given the pixel clock is 24MHz, line\_length\_pck\_ register (0x300c) is 8234. In order to simplify the testing purpose, we only set the coarse integration time registe( $0x3012$ ).

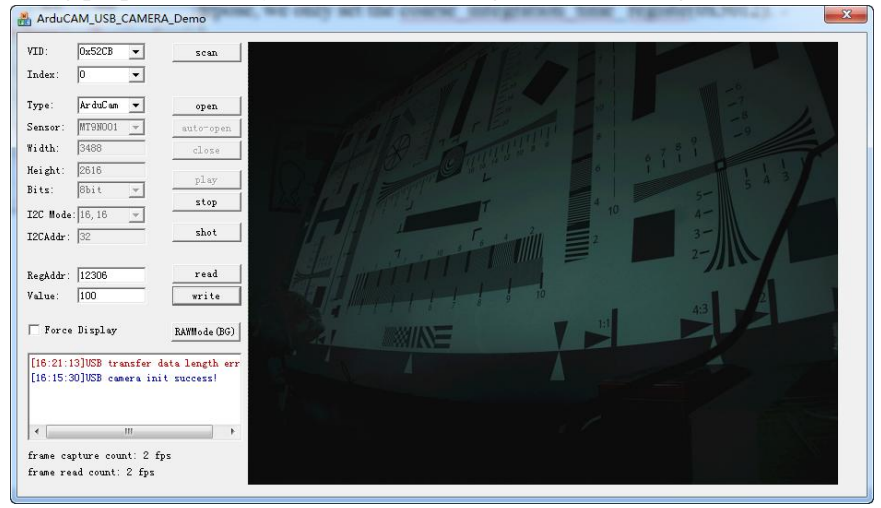

Exposure =  $34.3$ ms, RegAddr =  $12306 (0x3012)$ , Value =  $100$ 

### **Ardu@am**

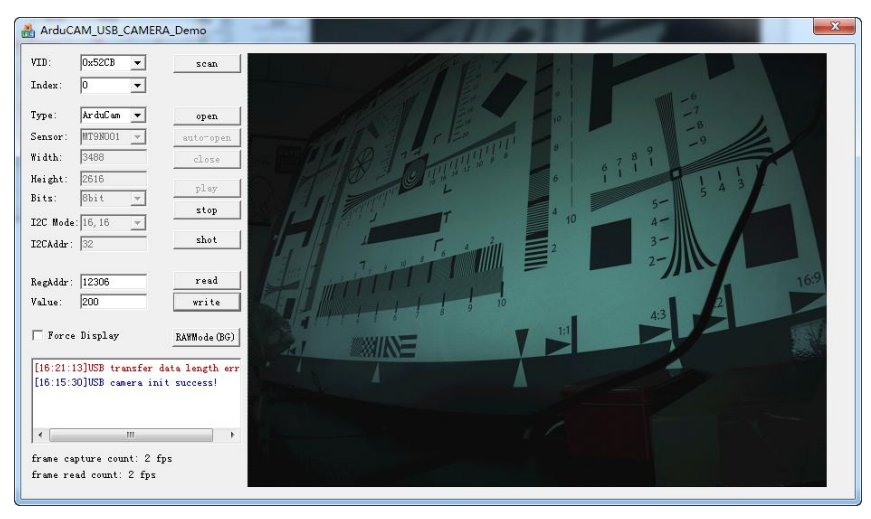

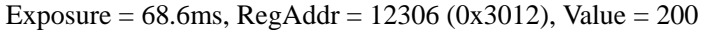

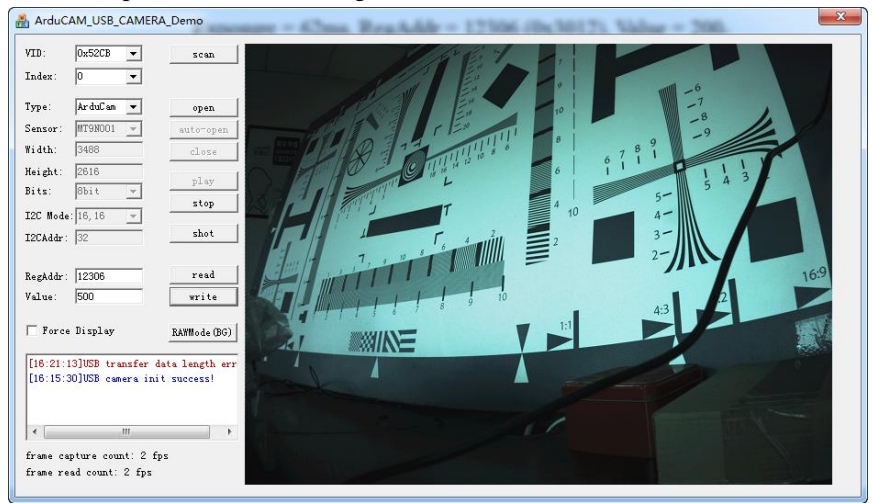

Exposure = 171.5ms,  $RegAddr = 12306 (0x3012)$ , Value = 500

### **4.3 Adjust the Sensor Gain**

<span id="page-6-0"></span>Gain settings are like the ISO settings in most digital cameras. The gain is divided into analog and digital gain, and there are separate gain settings for four color-specific gains. There is also global gain setting to change all the four color-specific gains.

Here we demonstrate how to change the gain through the analogue\_gain\_code\_global\_ register (0x3028 in hex, 12328 in decimal). Given the exposure register 0x3012(12306) is 50.

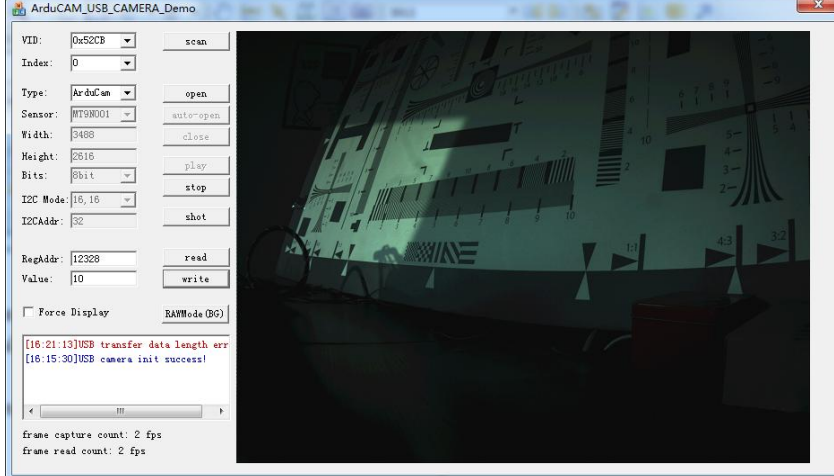

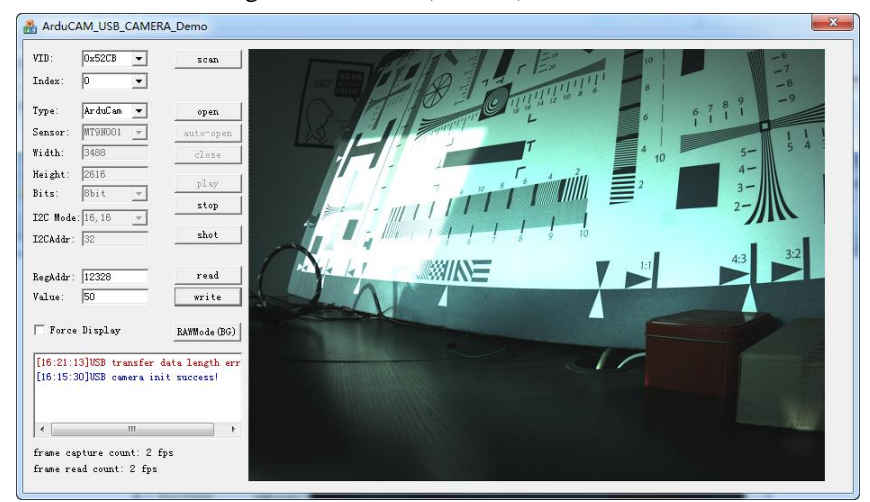

RegAddr = 12328 (0x3028), Value = 10

RegAddr = 12328 (0x3028), Value =  $50$ 

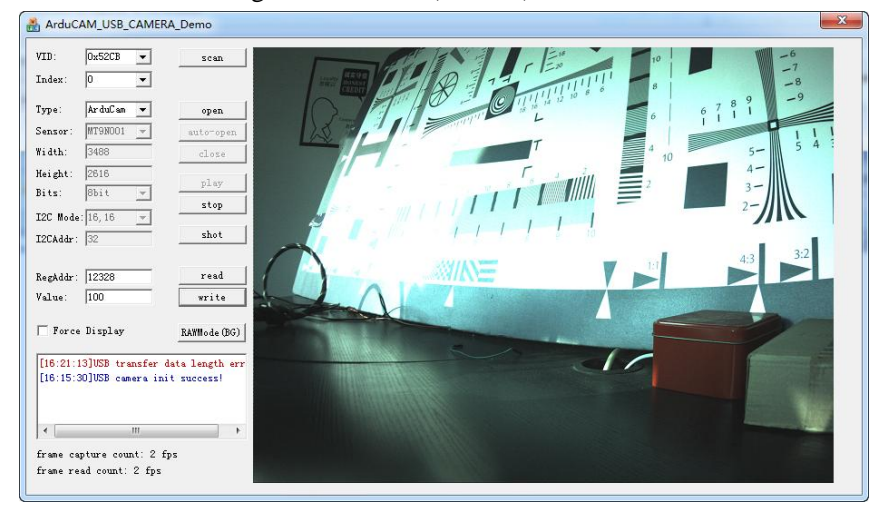

RegAddr = 12328 (0x3028), Value =  $100$